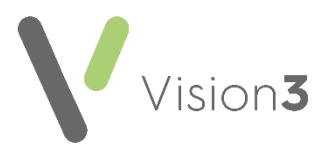

## **Daily Check List Summary**

To ensure your messages are processed in a timely manner, the following is a list of checks that your practice should carry out every day

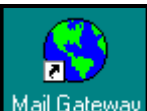

From **Mail Gateway** Mail Gateway

- **Check the [Clinical Schedule](file:///C:/Users/Helen/Documents/My%20Projects/Content/G_GPC%20Full%20Help%20Topics/Using_Mail_Gateway/Clinical_Schedule.htm)**:
	- If there were any errors in the last clinical interface run, the **Clinical Schedule** section displays in red, simply select **Run Now** to clear. If the error does not clear, contact the Helpdesk on the usual number.
- **Check the [Task Status](file:///C:/Users/Helen/Documents/My%20Projects/Content/G_GPC%20Full%20Help%20Topics/Using_Mail_Gateway/Task_Status.htm) tabs**:
	- If there are any Task errors the relevant tab displays in red, see the relevant topic for details on clearing Task errors.

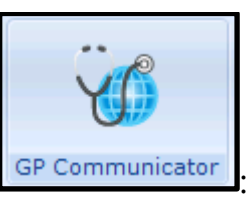

From **GP Communicator GP Communicator** 

- Check the **[Attention](file:///C:/Users/Helen/Documents/My%20Projects/Content/G_GPC%20Full%20Help%20Topics/Using_GP%20Communicator/Attention_Folder.htm)** folder, copies of messages in error display here.
	- Action any messages that require attention, see **[Resolving](http://help.visionhealth.co.uk/Vision_GPC_and_Mail_Gateway_Help_Centre/Content/G_GPC%20Full%20Help%20Topics/GP_Communicator_Troubleshooting/Resolving_Messages_in_Error.htm)  [Messages in Error](http://help.visionhealth.co.uk/Vision_GPC_and_Mail_Gateway_Help_Centre/Content/G_GPC%20Full%20Help%20Topics/GP_Communicator_Troubleshooting/Resolving_Messages_in_Error.htm)** in the GPC and Mail Gateway Help Centre.
- Check the **Today** folder within the **[Incoming](file:///C:/Users/Helen/Documents/My%20Projects/Content/G_GPC%20Full%20Help%20Topics/Using_GP%20Communicator/Incoming_Folder.htm)** folder and **[Outgoing](file:///C:/Users/Helen/Documents/My%20Projects/Content/G_GPC%20Full%20Help%20Topics/Using_GP%20Communicator/Outgoing_Folder.htm)** folder to check that your messages are being sent and received.
	- Files should not be in there for more than 24 hours. If they are

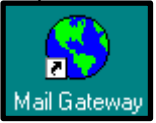

there for longer, select **Run Now** within **Mail Gateway** to refresh and now check again.

## **Other Tasks in summary**

## **Weekly**:

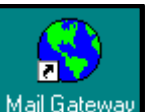

**•** From Mail Gateway Mail Gateway, select [Rebuild](file:///C:/Users/Helen/Documents/My%20Projects/Content/G_GPC%20Full%20Help%20Topics/Using_Mail_Gateway/Rebuild_Folders_and_Restart.htm) Folders, see Rebuild **[Folders and Restart](file:///C:/Users/Helen/Documents/My%20Projects/Content/G_GPC%20Full%20Help%20Topics/Using_Mail_Gateway/Rebuild_Folders_and_Restart.htm)** in the GPC and Mail Gateway Help Centre this helps prevent any problems from occurring.

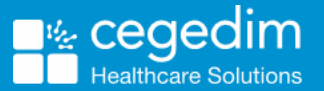